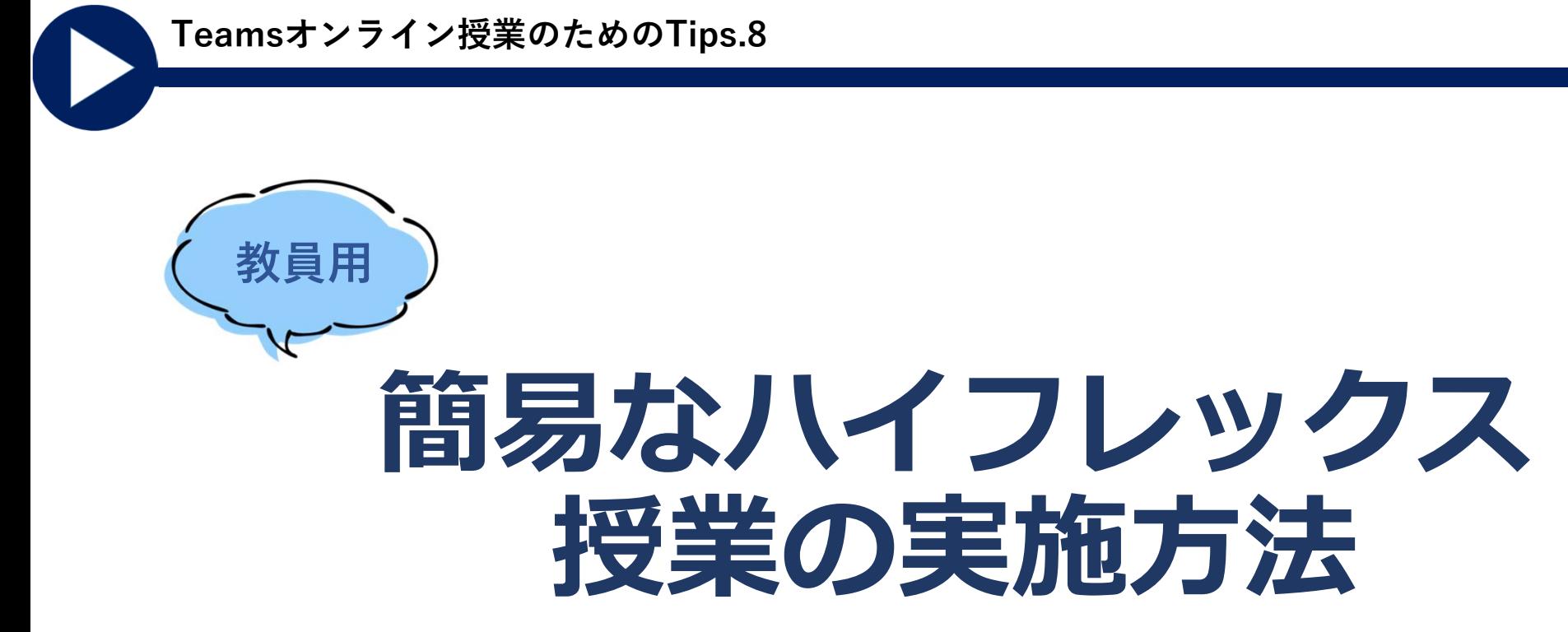

**2021年11⽉発⾏:⼤学教育創造センター**

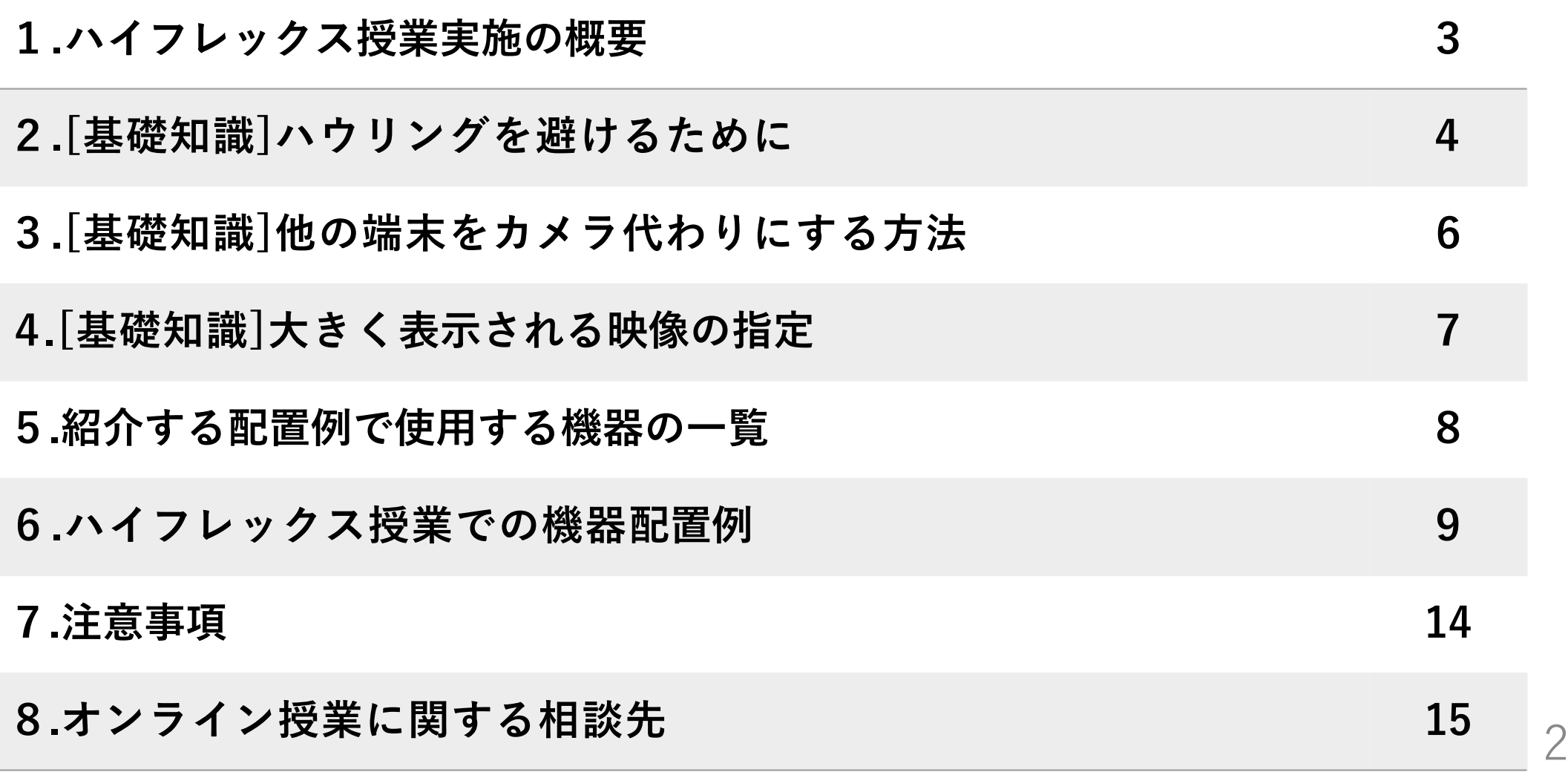

## **1.この資料の概要**

対⾯で実施している授業に、オンラインでも参加できるような授業形態を「ハイフレックス授業」といいます。

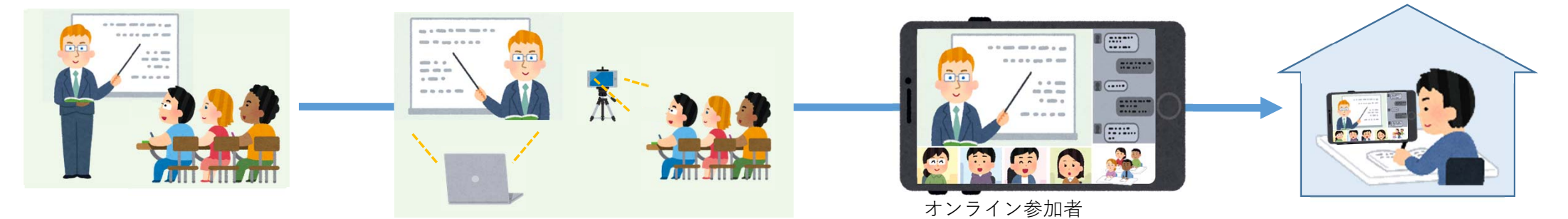

3

この資料では、講義中心で、双方向性は質疑応答を中心とした1対1のやり取りを想定し、 比較的少ない機材と手間で簡易的にハイフレックス授業を実施する方法を紹介します。

1つのPCに複数の音声・画像入力機器を接続する代わりに、 補助の端末(PC, タブレット, スマホ)をビデオ会議に参加させて補助カメラとするやり⽅を説明します。

ハイフレックス授業のための具体的な授業⽅法として以下の2つの配置例を紹介します。

- 配置例 (1) 60座席程度のマイク・スピーカー付き教室 P9
- •配置例 (2) 10名程度が机を囲むゼミ P12

授業内容、授業⽅法、教室、受講者数等の条件に合わせて、様々なアレンジが必要となりますが、ハイフレックス授業を実施する際の出発点としてご参考にしてください。

映像音響機器の専門家ではない者が作成しているため、不正確な記述が含まれている可能性があります。 適切でない内容はご指摘いただければと思います。

## **2. [基礎知識] ハウリングを避けるために**

Teams等のビデオ会議システムでは、参加者の端末の音声出力には、 その端末のマイクが拾った音は含まれないため、 ハウリングが起きにくくなっています。

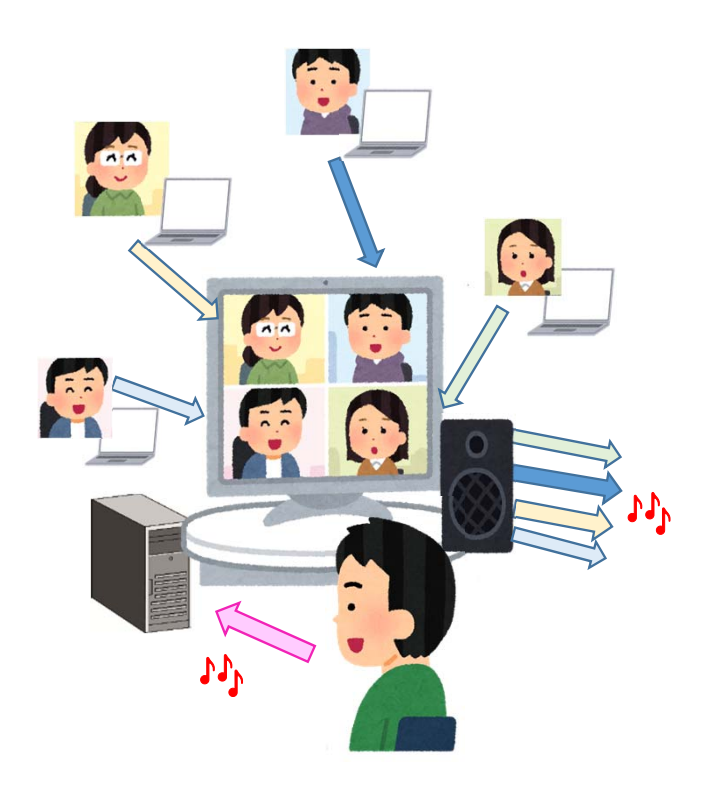

アナログのワイヤレスアンプでは、マイクで拾った音が スピーカーから出力されます。

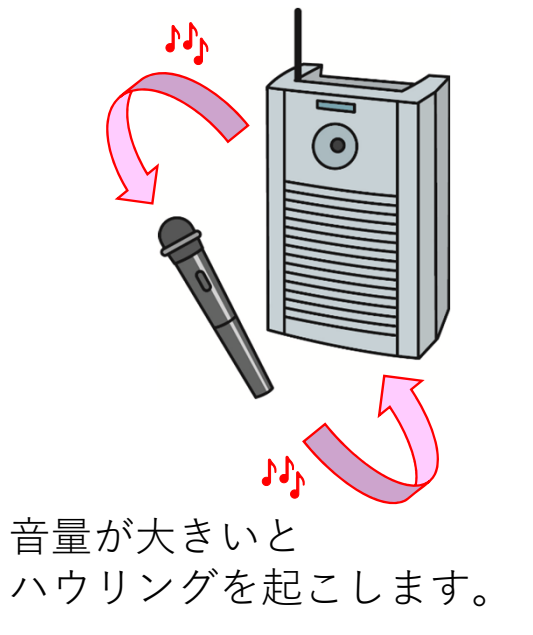

4

### **2. [基礎知識] ハウリングを避けるために**

同じビデオ会議に参加する複数の端末が近いところにあると、自分の声が近くの人の端末から出力され、 ⾃分の声と重なりハウリングを起こします。

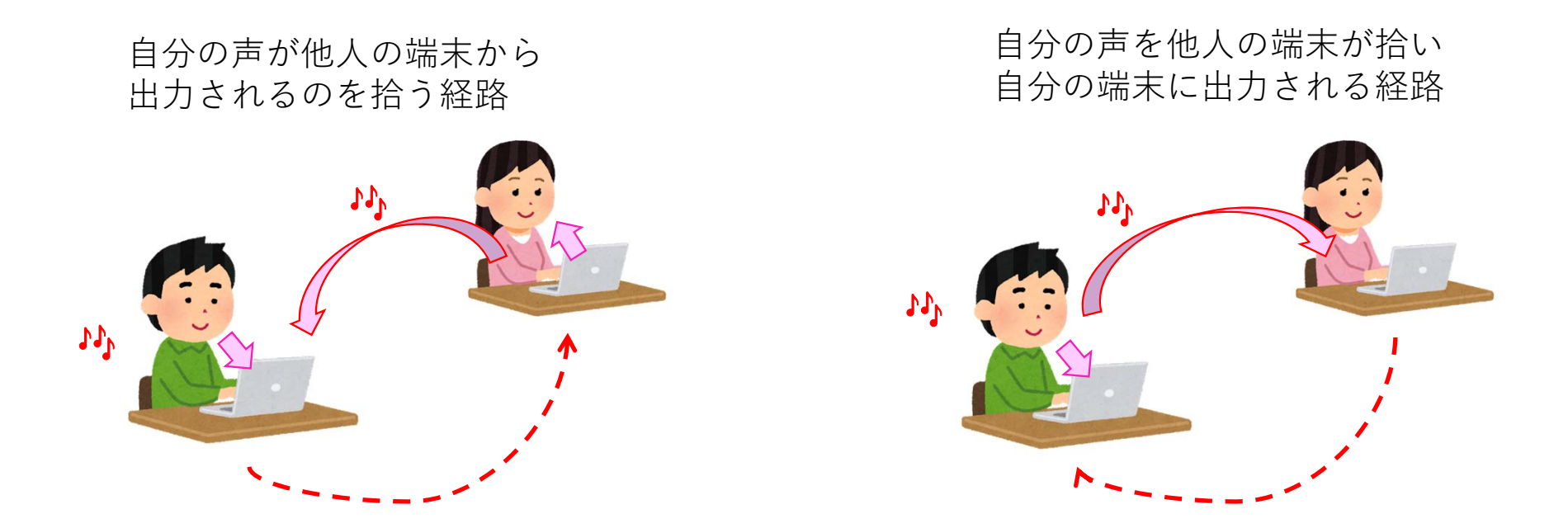

「**教室では、1つの端末に限定してマイクとスピーカーを有効にする**」のがハウリング対策の基本です。 (他の端末は、マイクと⾳声出⼒をオフにしましょう。)

## **3. [基礎知識] 他の端末をカメラ代わりにする⽅法**

#### **➀カメラ代わりにする端末で、Teams会議の参加⽤リンクから「ゲスト」として参加します。**

(ゲストとしての参加方法についてはTeams Tips.6のTeams会議への外部講師の招き方と注意点をご参照ください。)

同⼀のIDでサインインした場合、複数の端末のカメラは同時に使えません。 別の端末で「ゲスト」として会議に参加すれば複数の映像を送れます。

⾼知⼤学の全学認証IDでサインインした状態の端末から 「ゲスト」として会議に参加するには、 ⼀度サインアウトする必要があります。

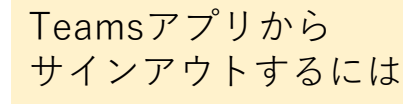

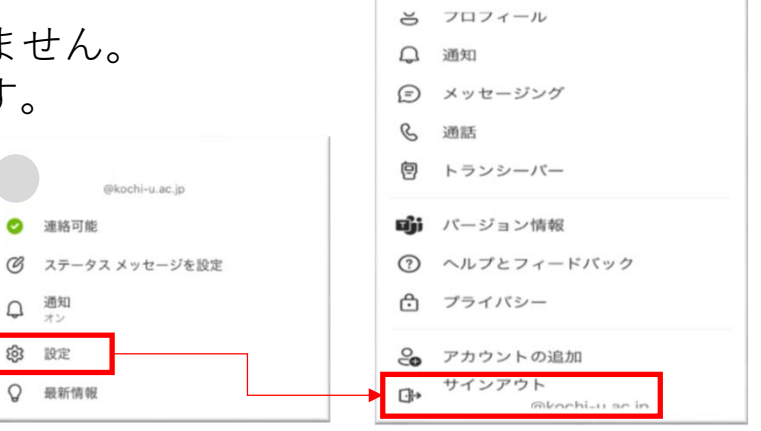

#### **②マイクとスピーカーをオフにして、カメラをオンにします。**

スマホ・タブレットの場合は、ホルダーを付けた三脚で固定すると、 取り回しが便利です。 スマホ・タブレットホルダーの例

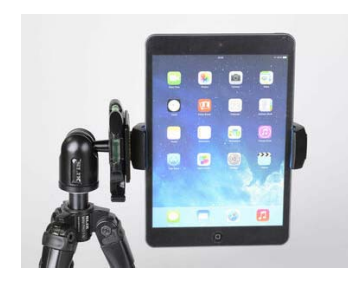

https://www.kenko-tokina.co.jp/slik/mini-series/4906752246320.html

HDMIキャプチャー機能のある機器を用いれば、デジタルビデオカメラ等のHDMI出力 機能のある機器を、PCの外部カメラとして使用することもできます。 HDMIキャプチャーの例

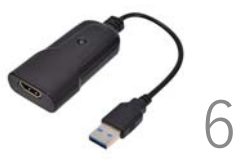

https://www.yodobashi.com/product/100000001005890321/

## **4. [基礎知識]⼤きく表⽰される映像の指定**

Teamsのスポットライト機能や固定機能を使うと、大きく表示させる映像を指定できます。

**【スポット機能の利⽤⽅法】 スポットライトを当てたい映像の上で右クリックし「スポットライトを設定する」を選択すると、その映像が 参加者全員に⼤きく表⽰されるようになります。**

**マイクオンにしていない端末の画像を主に⾒せたい場合は、その端末にスポットライトを当てるとよいでしょう。**

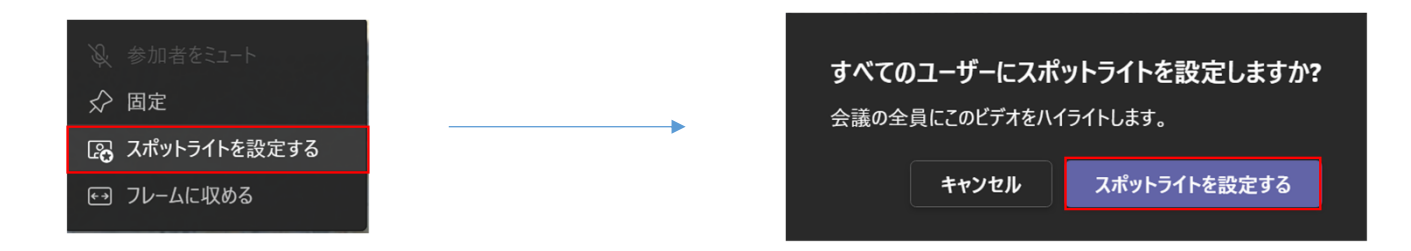

• Microsoftの公式サイトによると「他のユーザーのビデオにスポットライトが当たっている会議を録画しても、 そのビデオは録画にスポットライトを当てはめらされません。 」ということです。録画の際はご留意ください。

7

• 学⽣でもスポットライトが設定できてしまいますので、控えるように呼びかけるのがよいでしょう。

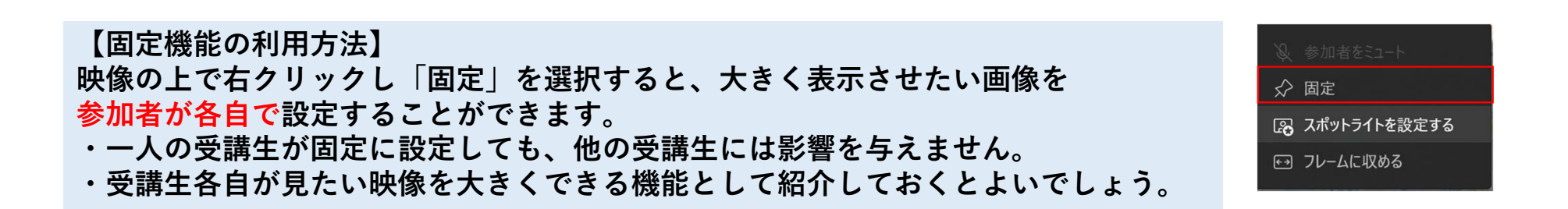

## **5. 紹介する配置例で使⽤する機器⼀覧**

次スライド以降で紹介するハイフレックス授業(配置列(1)(2))に必要な機材は以下のとおりです。

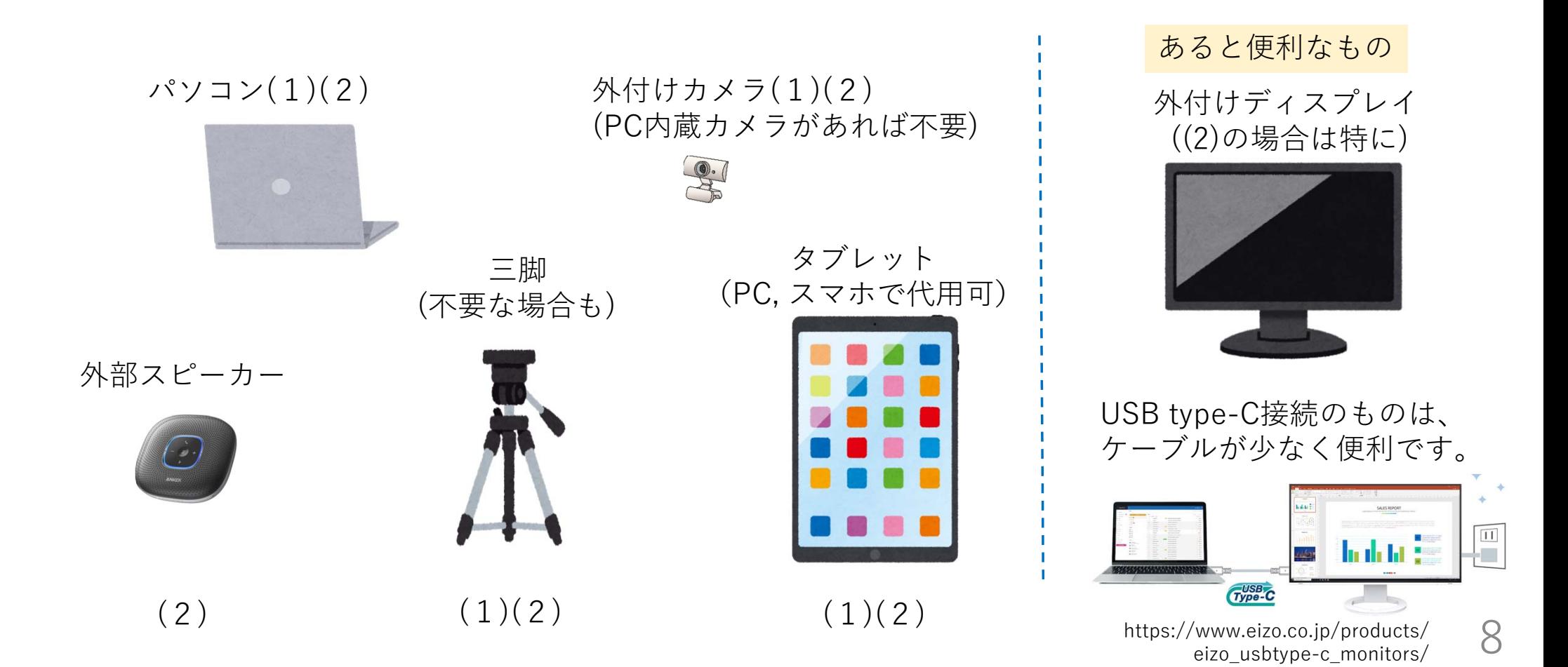

#### **6.配置例 (1) 60座席程度のマイク・スピーカー付き教室(①スライドメイン)**

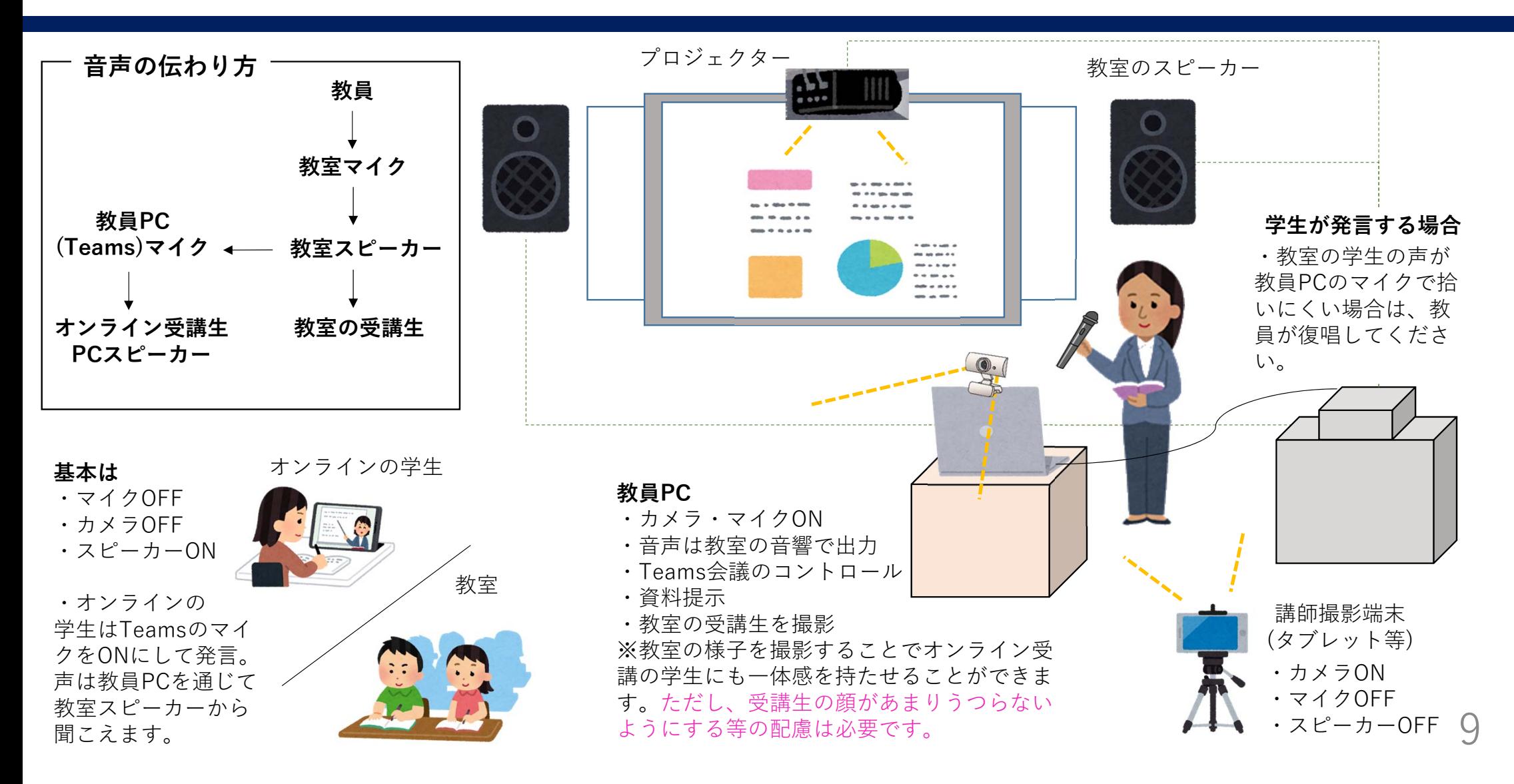

# **6.配置例 (1) 60座席程度のマイク・スピーカー付き教室(①スライドメイン)**

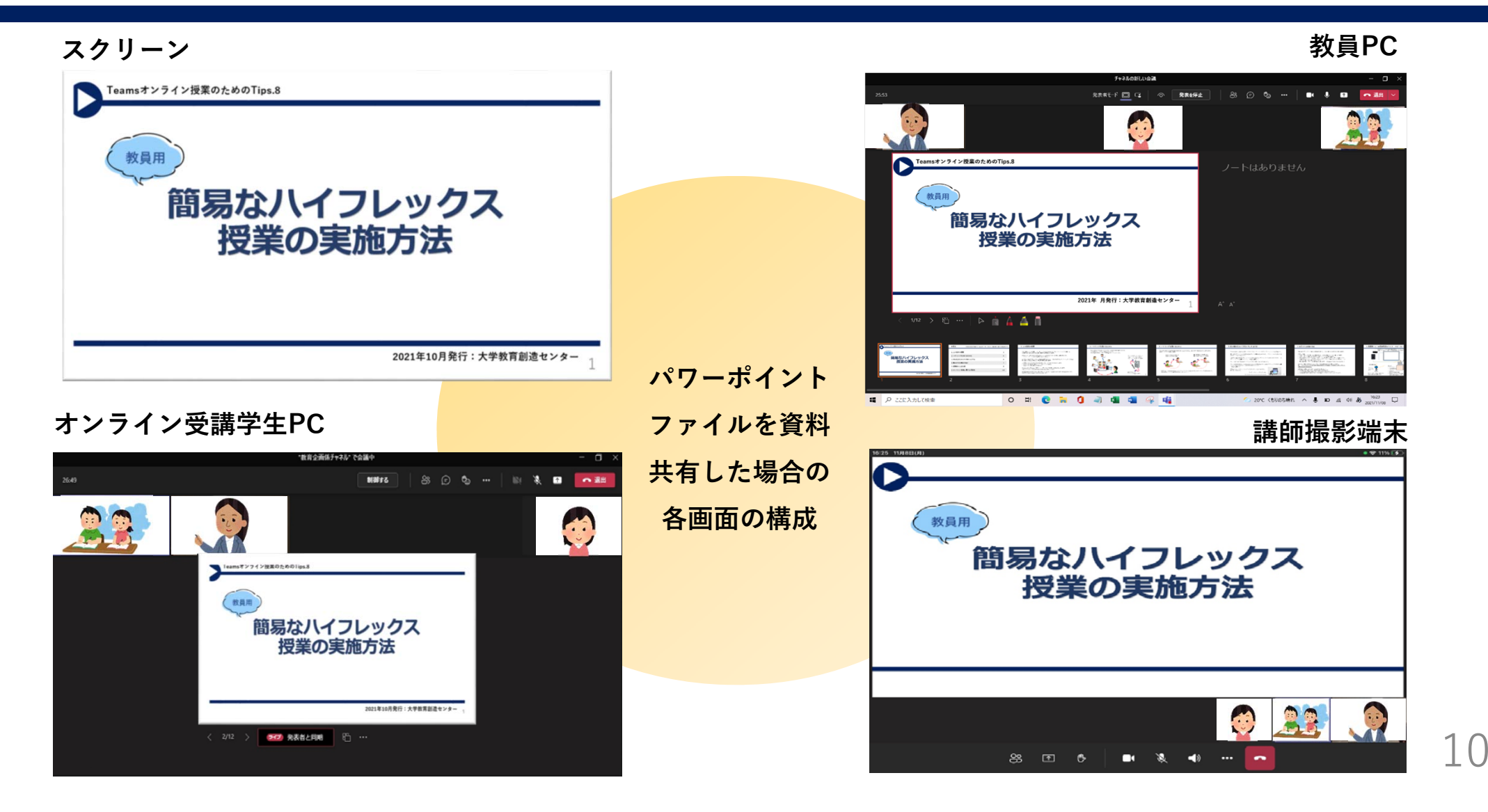

## **6.配置例 (1) 60座席程度のマイク・スピーカー付き教室(②板書メイン)**

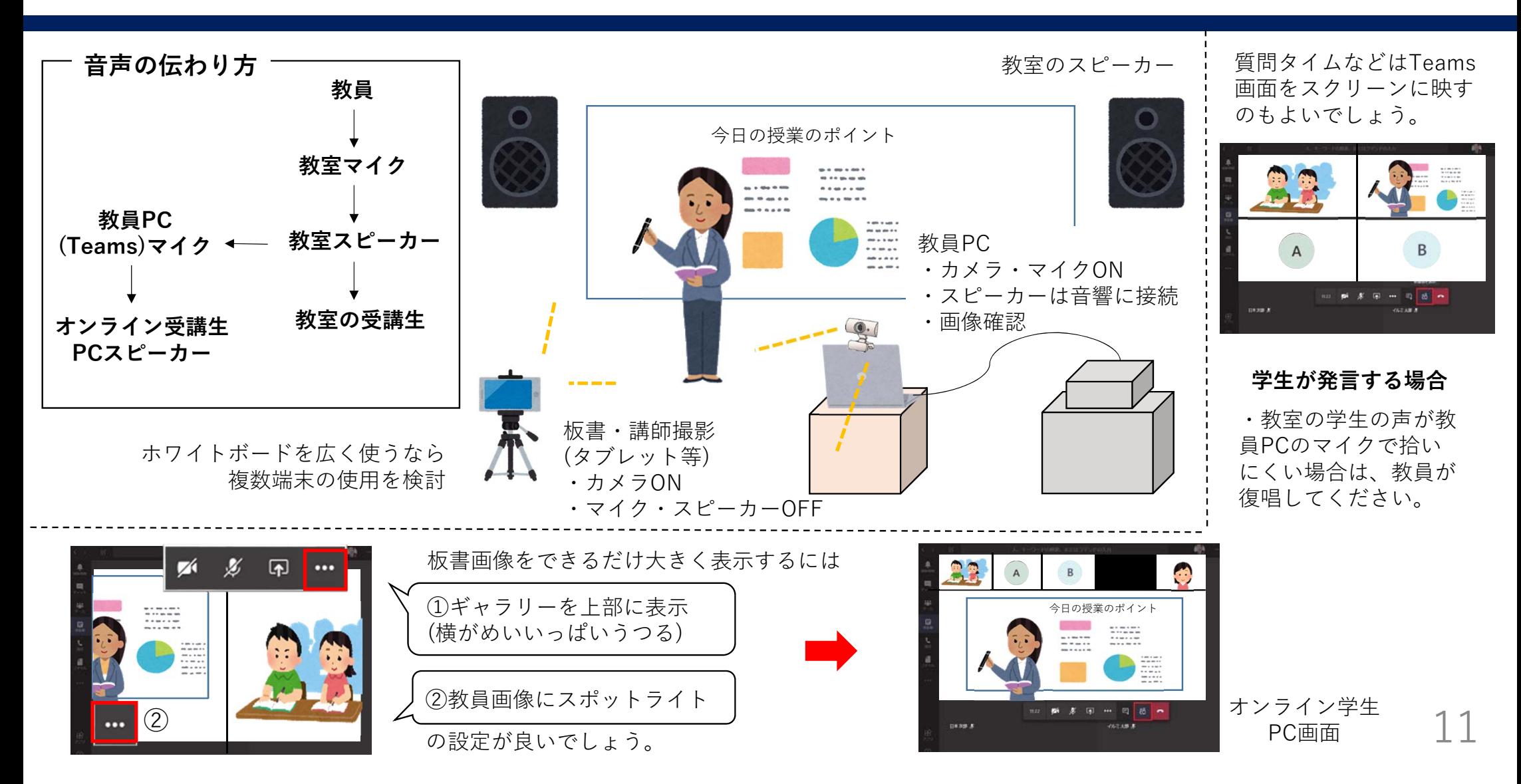

# **6.配置例 (2)10名程度が机を囲むゼミ(PCを使⽤してプレゼンする場合)**

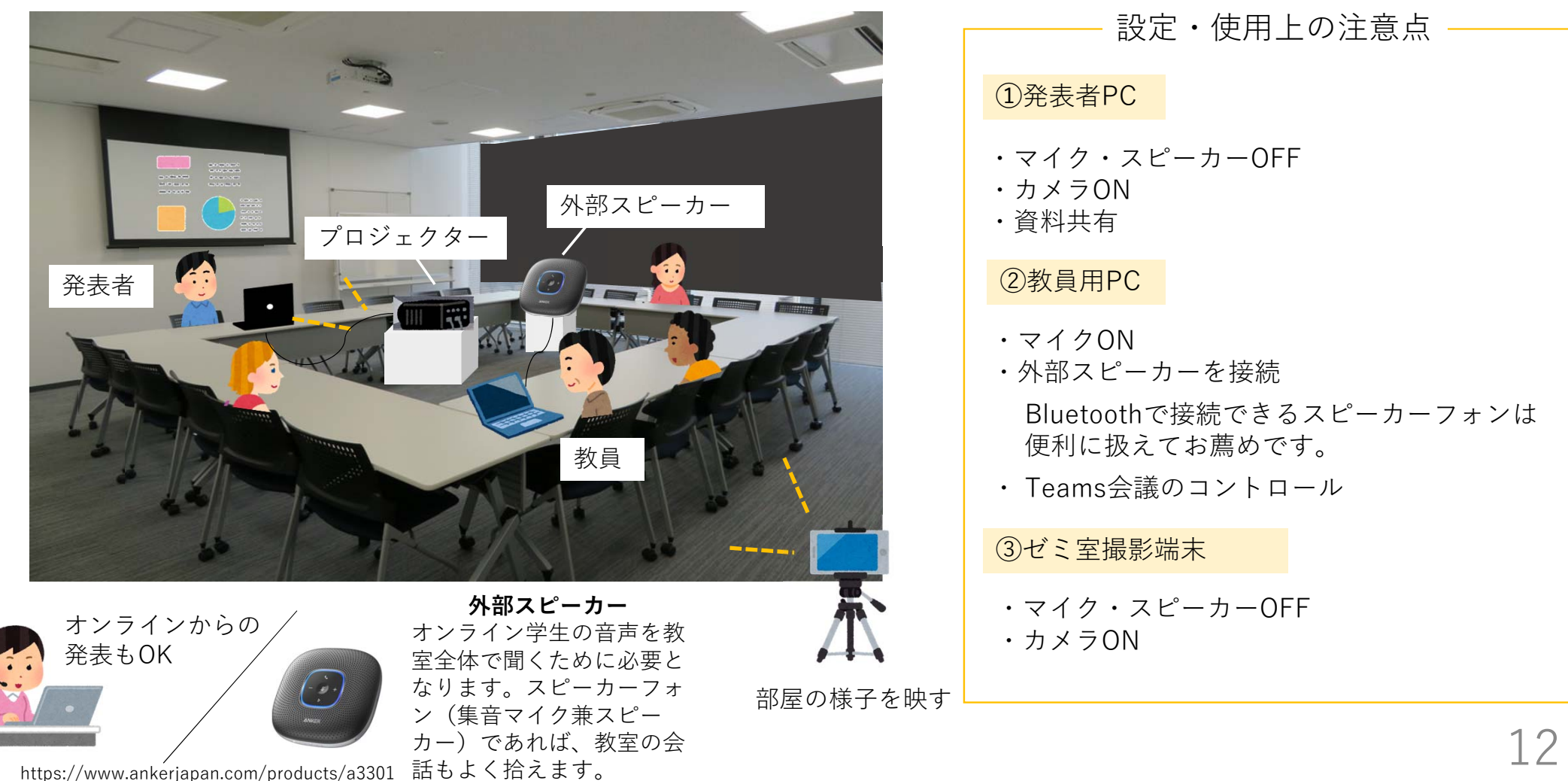

#### **6.配置例(2)10名程度が机を囲むゼミ(話し合いメインorホワイトボードを使う場合)**

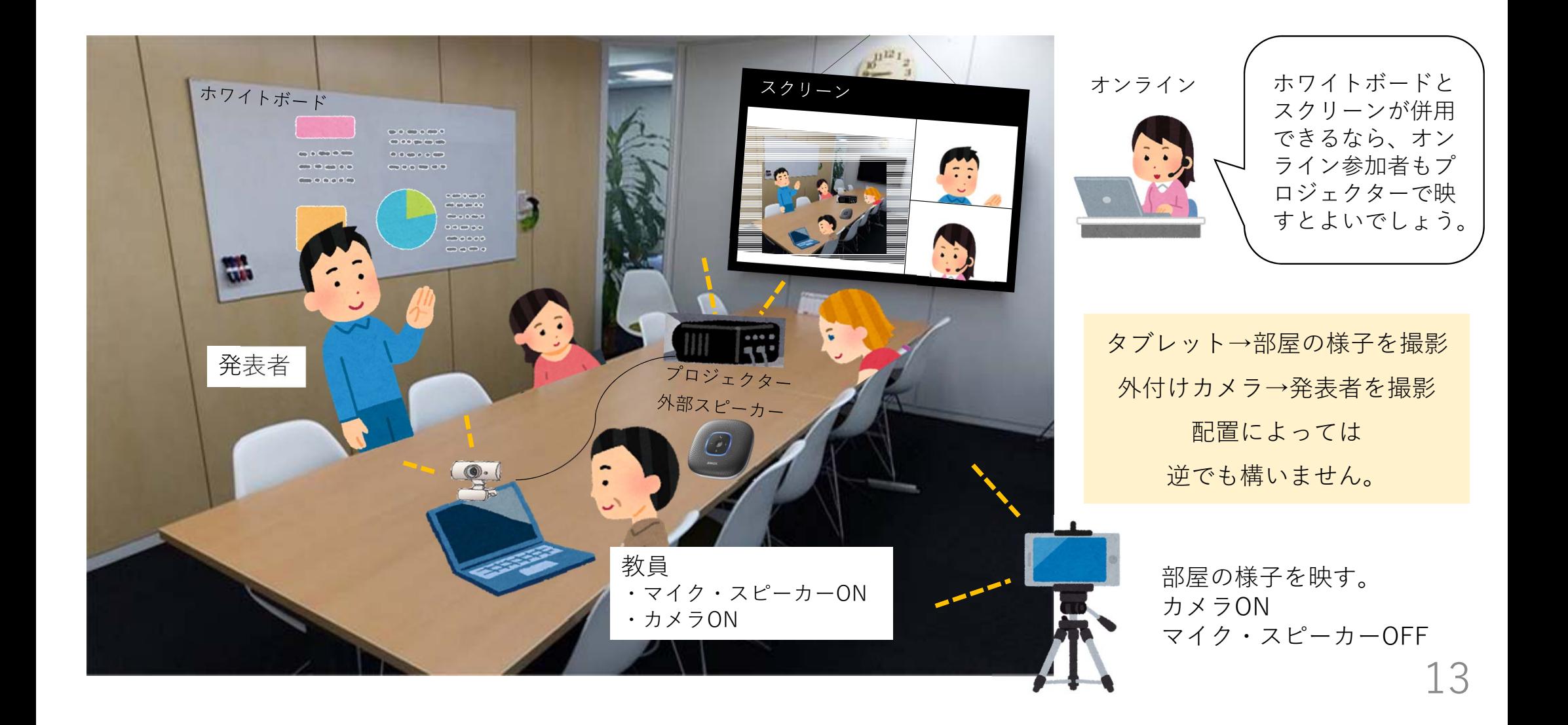

## **7.注意事項**

1. 機器や教室等の条件により、マイクやスピーカーの音量等を調整する必要があります。 **Teamsの扱いの練習も兼ねて、授業の前にテストするようにしてください。**

2.より簡易な構成でも、教室での受講とオンライン受講を両立した授業は実現可能です。

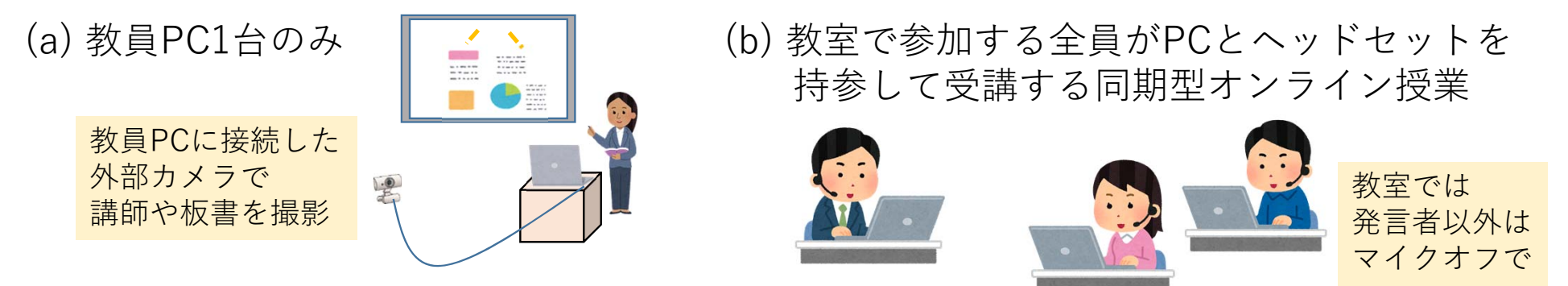

- 3. 配置例以外のアレンジについては、⼤学教育創造センターにご相談ください。
	- 事前テストへの参加も対応いたします。
	- 14• この資料とは異なる構成でハイフレックス授業をしている例なども、教えていただけ ればと思います。

# 7.オンライン授業に関する相談先(HP掲載用)

オンライン授業をはじめとした授業に関する相談をTeamsの「授業よろず質問箱」チームで随時受け付けてい ます。Teamsマニュアル等、オンライン授業に役⽴つ情報もまとめていますので、ぜひご活⽤ください。

**グループウェアの掲⽰板に、「授業よろず質問箱」への参加⽅法等について詳細を掲載しています。 グループウェアの検索欄に「授業よろず質問箱」と⼊⼒して検索してください。** ▶投稿日:2020年7月30日 タイトル:高知大学「授業よろず質問箱(教員用)」(ご案内)

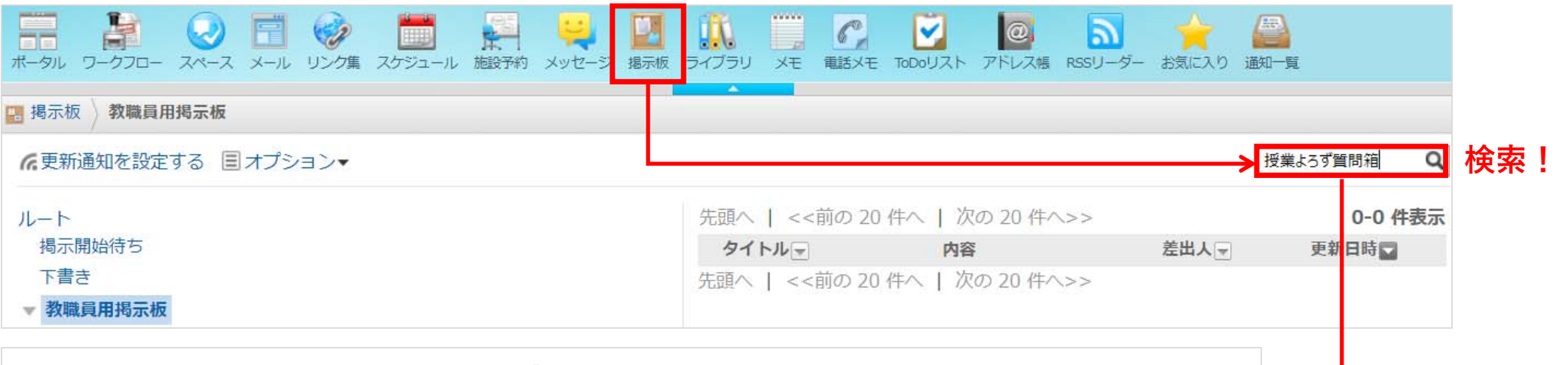

#### |1 高知大学「授業よろず質問箱(教員用)」(ご案内)← 高知大学「授業よろず質問箱(教員用)」(ご案内) 令和2年7月30日 教員各位 大学教育創造センター長 塩崎 俊彦 高知大学「授業よろず質問箱 (教員用)」について(ご案内) この度、オンライン授業に

#### **チームへの参加が難しい場合は、下記のメールからもご相談を承っています。**

**⼤学教育創造センター(授業よろず質問箱) <daikyo-ts@kochiuacjp.onmicrosoft.com>**